# z Web Design with HTML5 & CSS3

Chapter 7

Improving Web Design with New Page Layouts

### Chapter Objectives (continued)

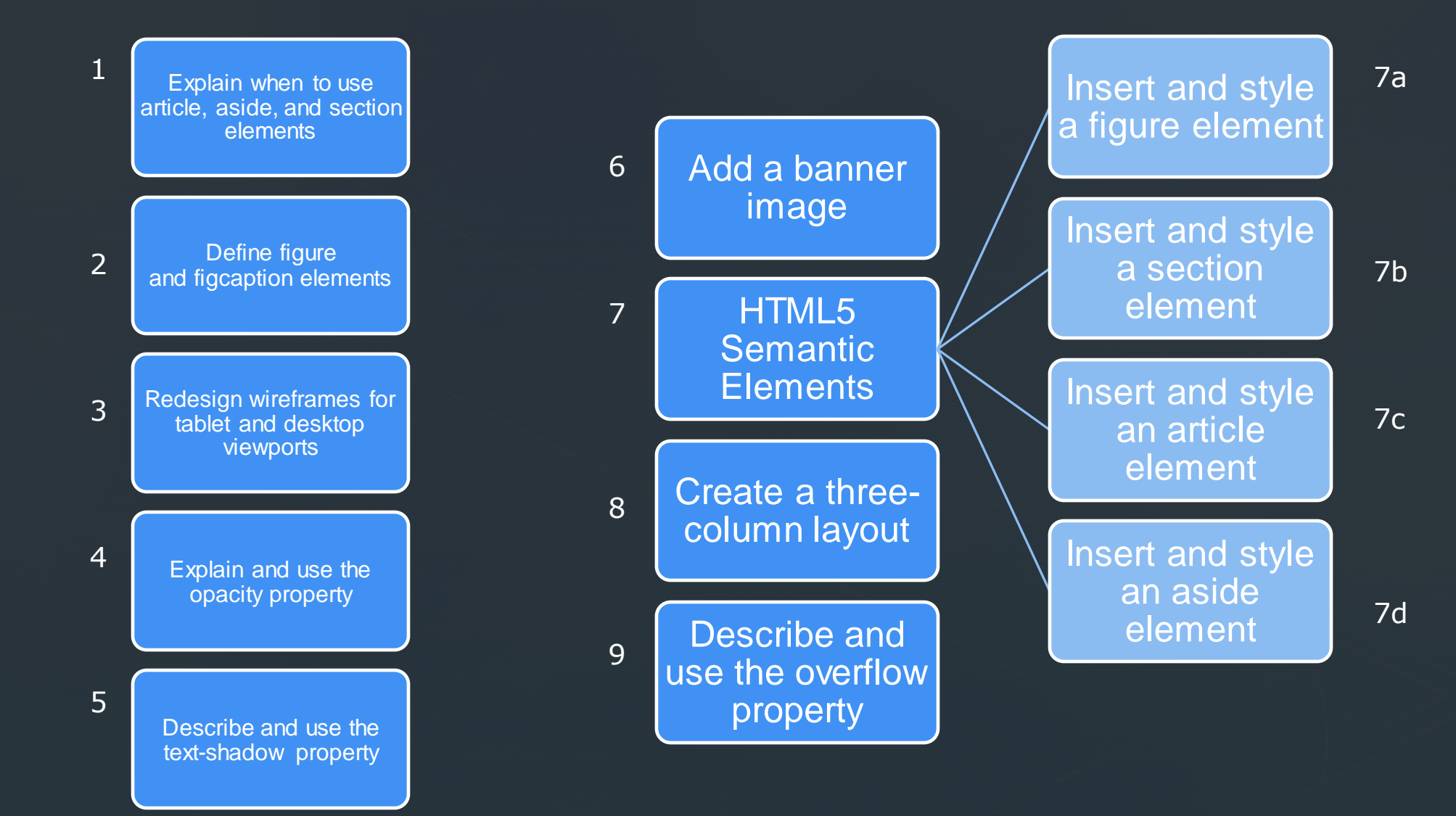

### **HTML5 Semantic Elements**

 $\cdot$  <time>

▪ A semantic element clearly describes its content

- Non-Semantic elements such as <div> and <span> tell nothing about there content
- <header>  $\bullet$  <article>  $\bullet$  <aside>  $<$ nav $>$ • < details> • <figcaption> <section>  $\cdot$  <figure>  $\bullet$  <footer> <aside>  $\bullet$  <header>  $\bullet$  <main> <article>  $\bullet$  <mark>  $\cdot$  <nav> <footer>  $\bullet$  <section>  $\cdot$  <summary>

### More semantic elements!

z

### HTML5 Semantic Elements

#### Table 7-1 HTML5 Semantic Elements

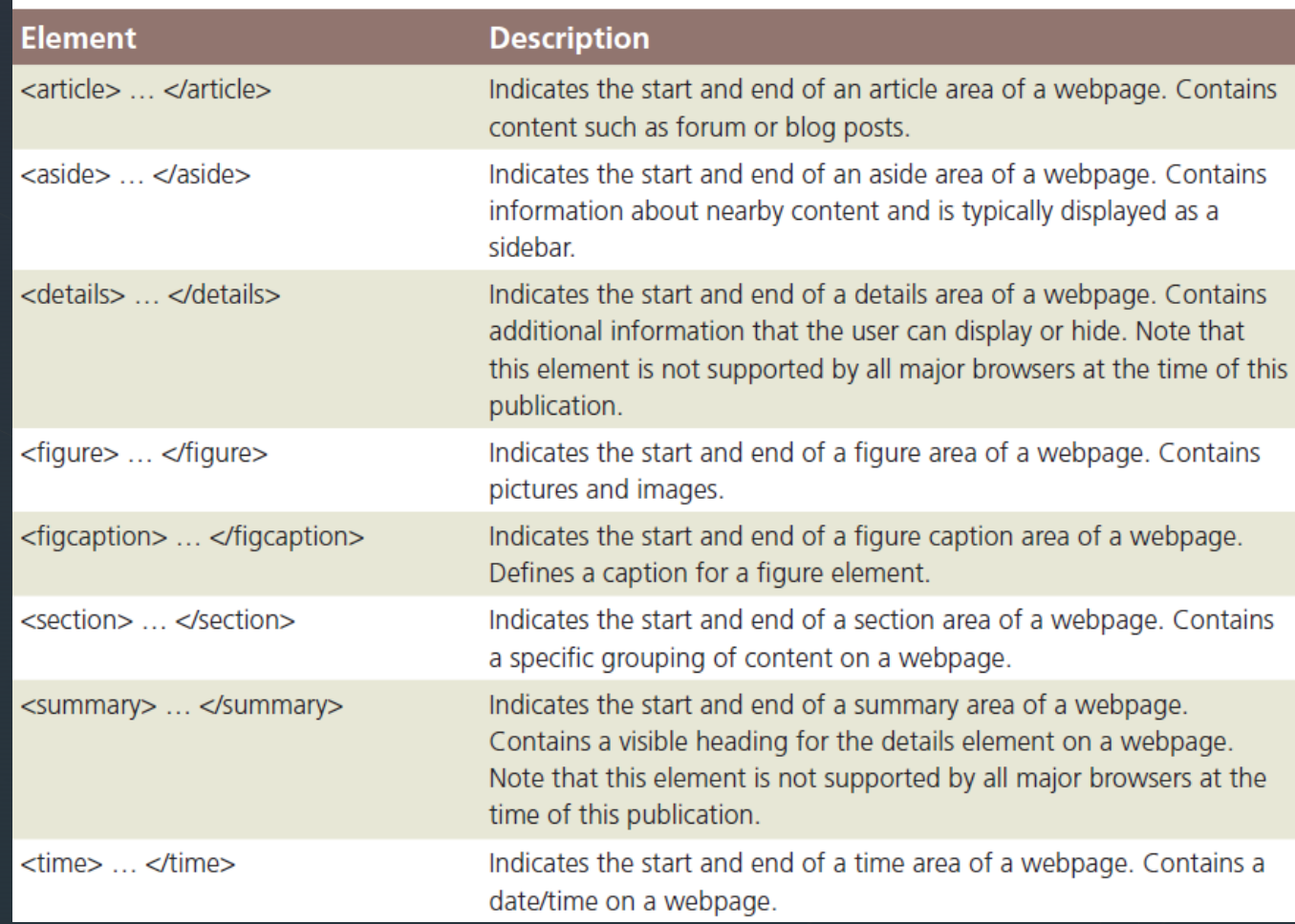

### Section Element

**The <section> tag defines sections in a document, such as** chapters, headers, footers, or other sections of a document that are related or grouped into content related to a theme

#### <!DOCTYPE html>  $\leftarrow$ <body>

#### <section>

#### <h1>WWF</h1>

<p>The World Wide Fund for Nature (WWF) is an international organization working on issues regarding the conservation, research and restoration of the environment, formerly named the World Wildlife Fund. WWF was founded in 1961.</p> </section>

#### <section>

#### <h1>WWF's Panda symbol</h1>

z

<p>The Panda has become the symbol of WWF. The well-known panda logo of WWF originated from a panda named Chi Chi that was transferred from the Beijing Zoo to the London Zoo in the same year of the establishment of WWF.</p> </section>

#### </body>

 $\langle$ /html>

#### **WWF**

The World Wide Fund for Nature (WWF) is an international organization working on issues regarding the conservation, research and restoration of the environment, formerly named the World Wildlife Fund. WWF was founded in 1961.

#### **WWF's Panda symbol**

The Panda has become the symbol of WWF. The well-known panda logo of WWF originated from a panda named Chi Chi that was transferred from the Beijing Zoo to the London Zoo in the same year of the establishment of WWF.

### Section Element

**• Our Fitness about.html already** kind of looks like this, so let's use

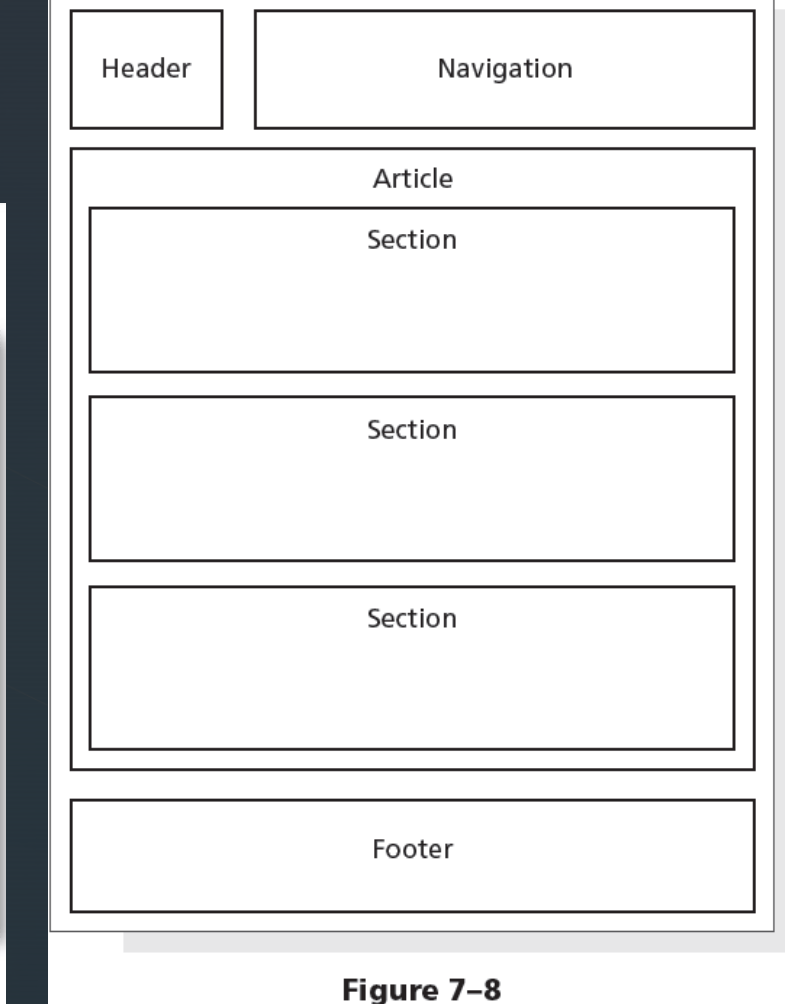

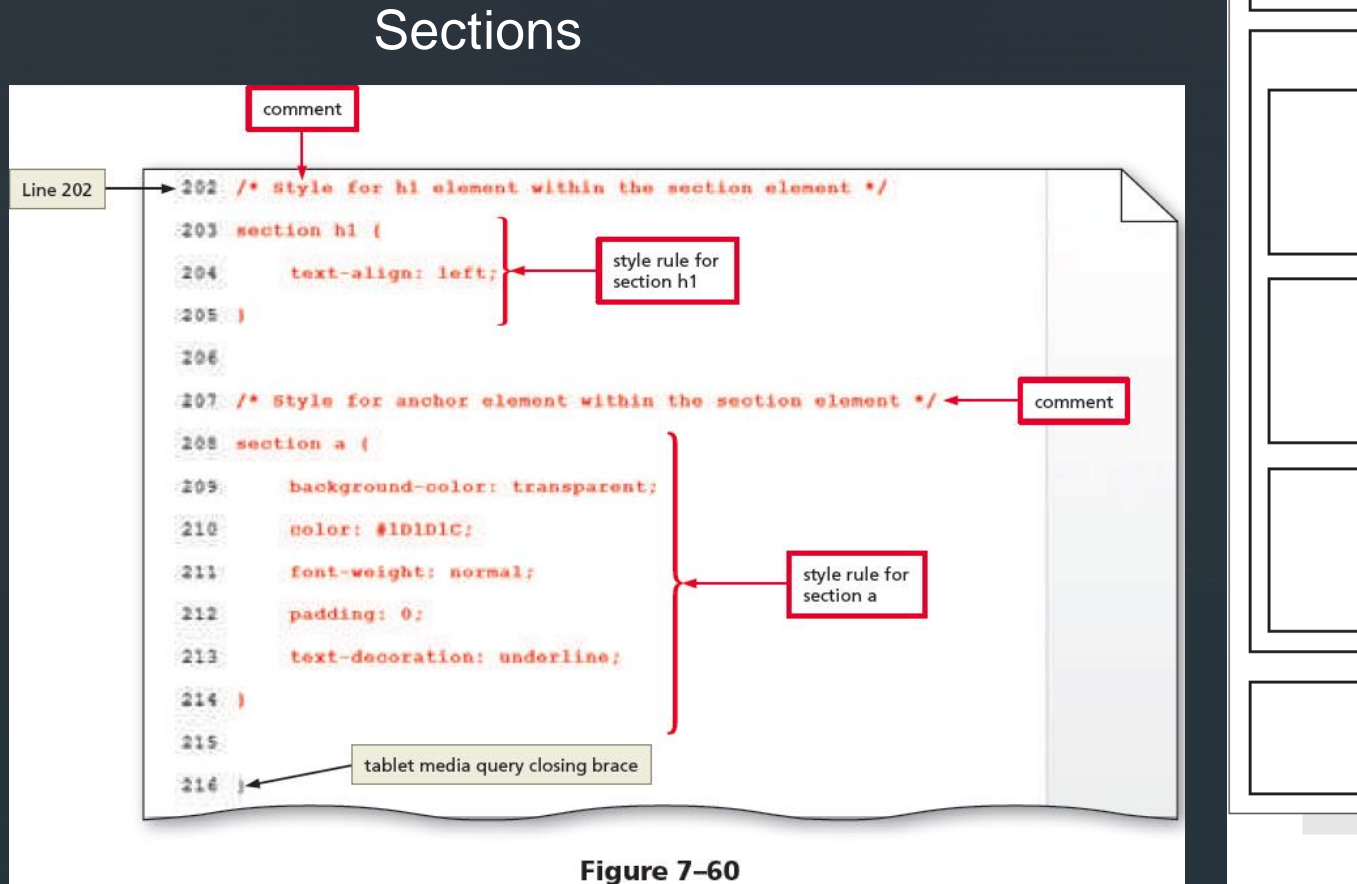

### Article Element

- **The <article> tag specifies independent, self-contained content**
- An article:

z

7

- Should make sense on its own
- **EXEDENT Should be possible to read it independently from the rest of the** web site
- **May be nested within other HTML elements**
- Commonly used for:
	- News articles
	- blog post
	- forum posts

### Article Element

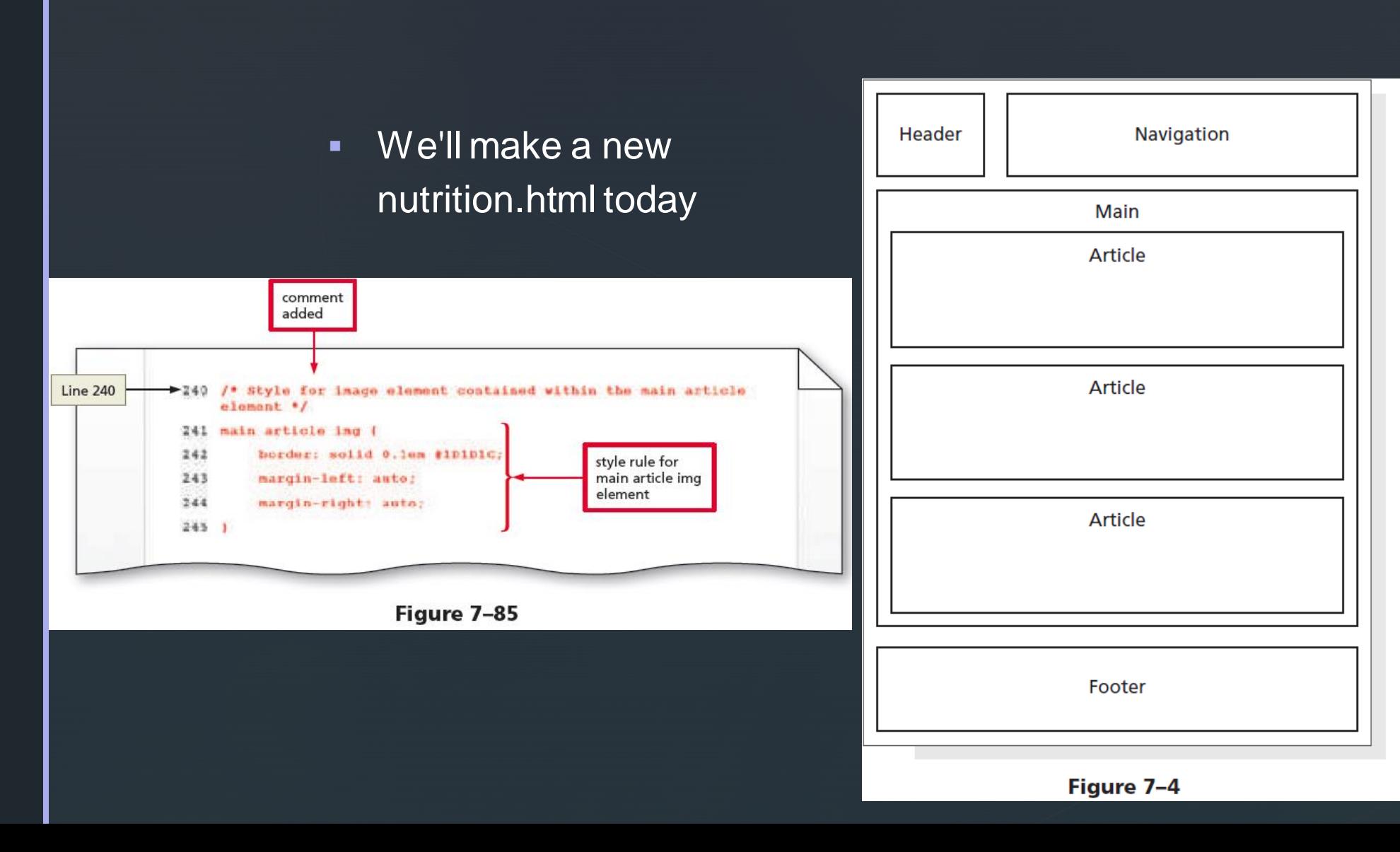

### Aside Element

- Contains additional information about a particular item mentioned within another element
- **For example, if an article contains a recipe and a list of** ingredients, an  $a s i d e$  element could provide more information about one of the key ingredients

### Aside Element

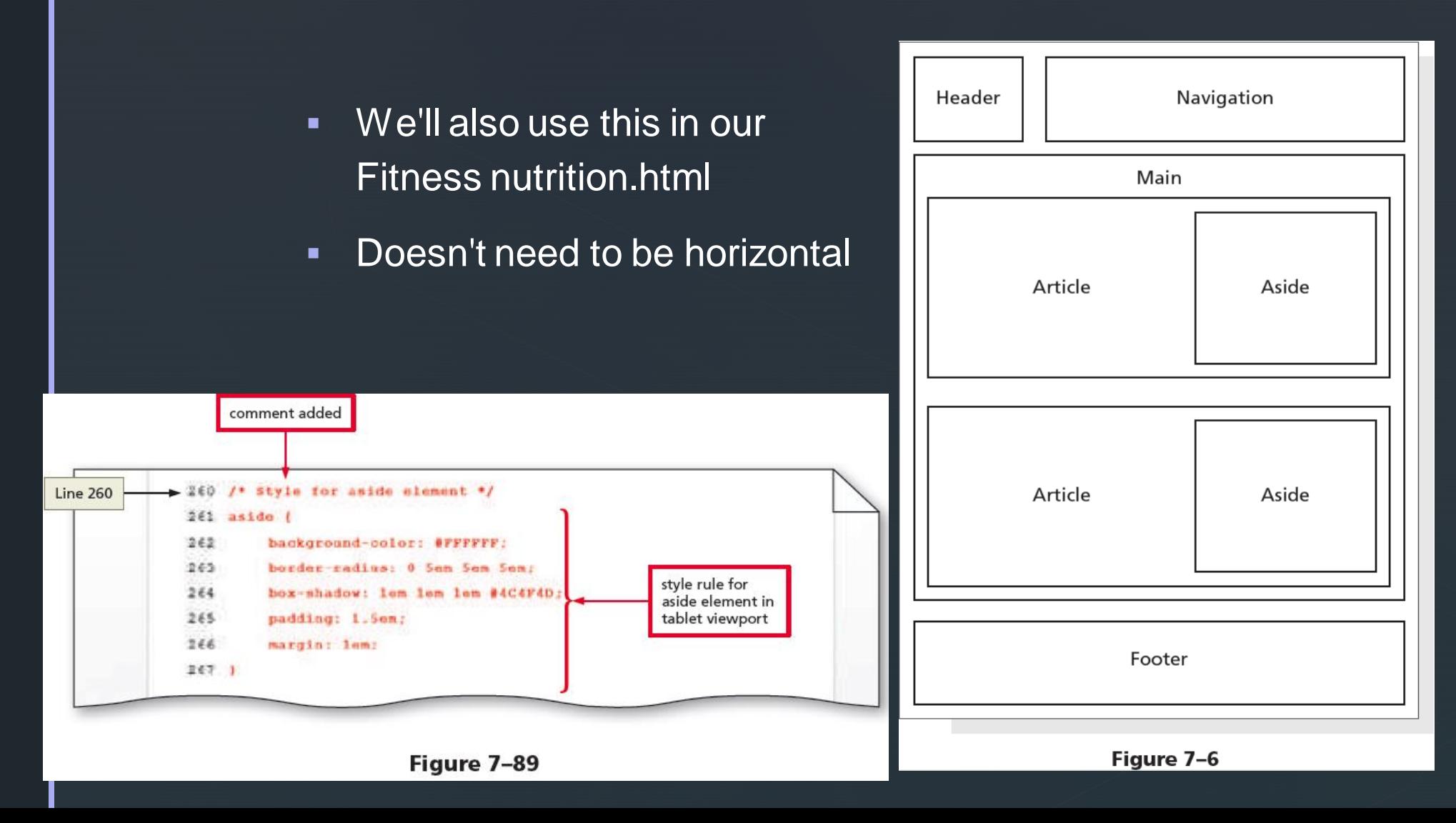

### Figure and Figure Caption Elements

- Used to group content, such as illustrations, diagrams, and photos
- $\blacksquare$  A  $figure$  element can contain one or more img elements
- **E** May contain an optional figure caption element
	- <figcaption> and </figcaption> tags

## **Figure and Figure Caption Elements**

▪ We'll use this for the Fitness index.html

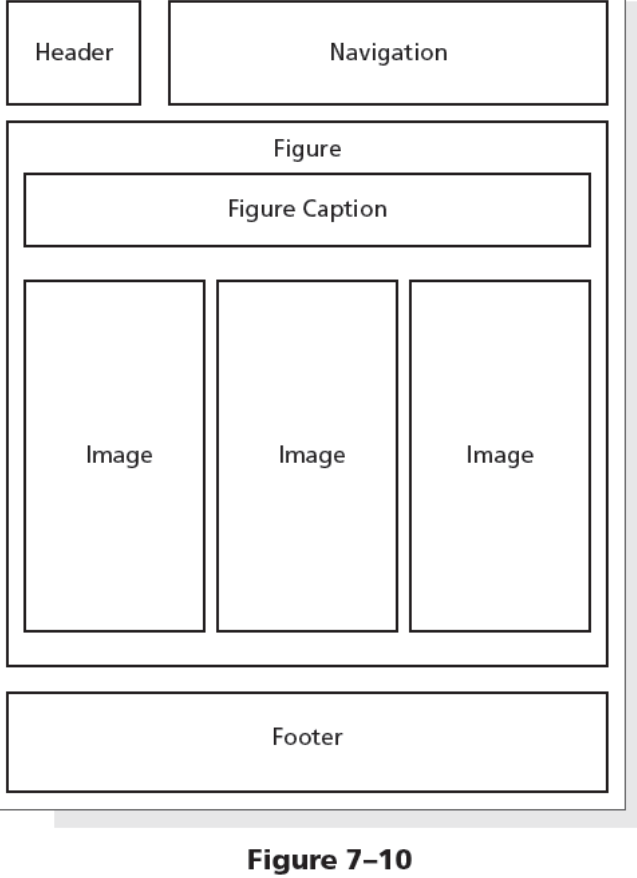

### **Banner**

- A banner is a graphic that spans the width of a webpage and usually brands a website, often by displaying its name or an identifying image
- **EXELET** Let's use this in our index.html

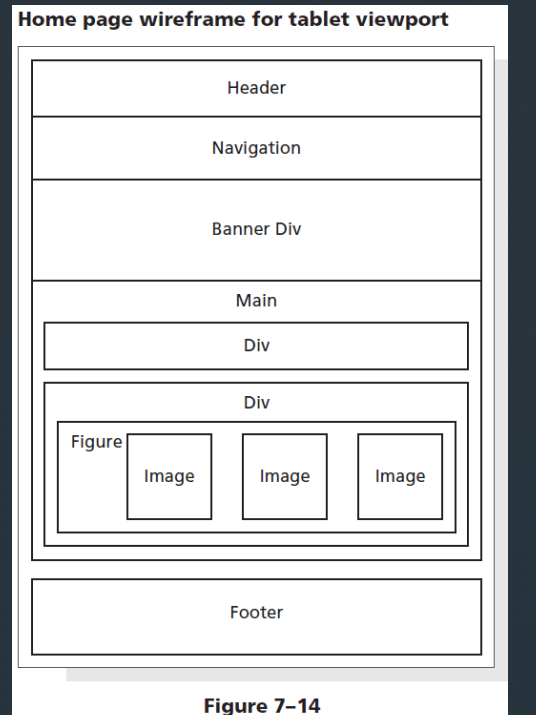

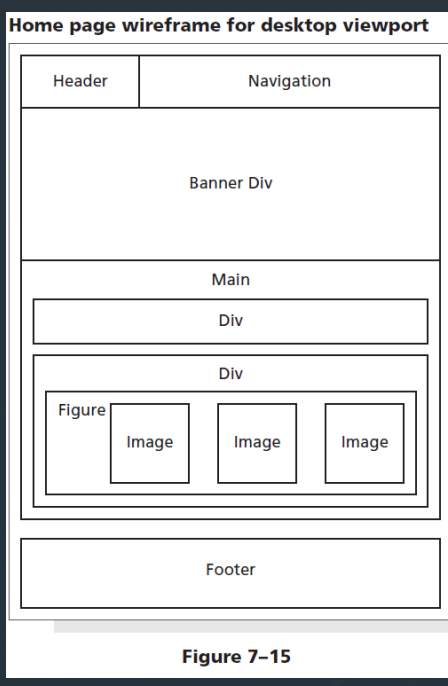

### Create a Three-Column Layout for the Nutrition Page

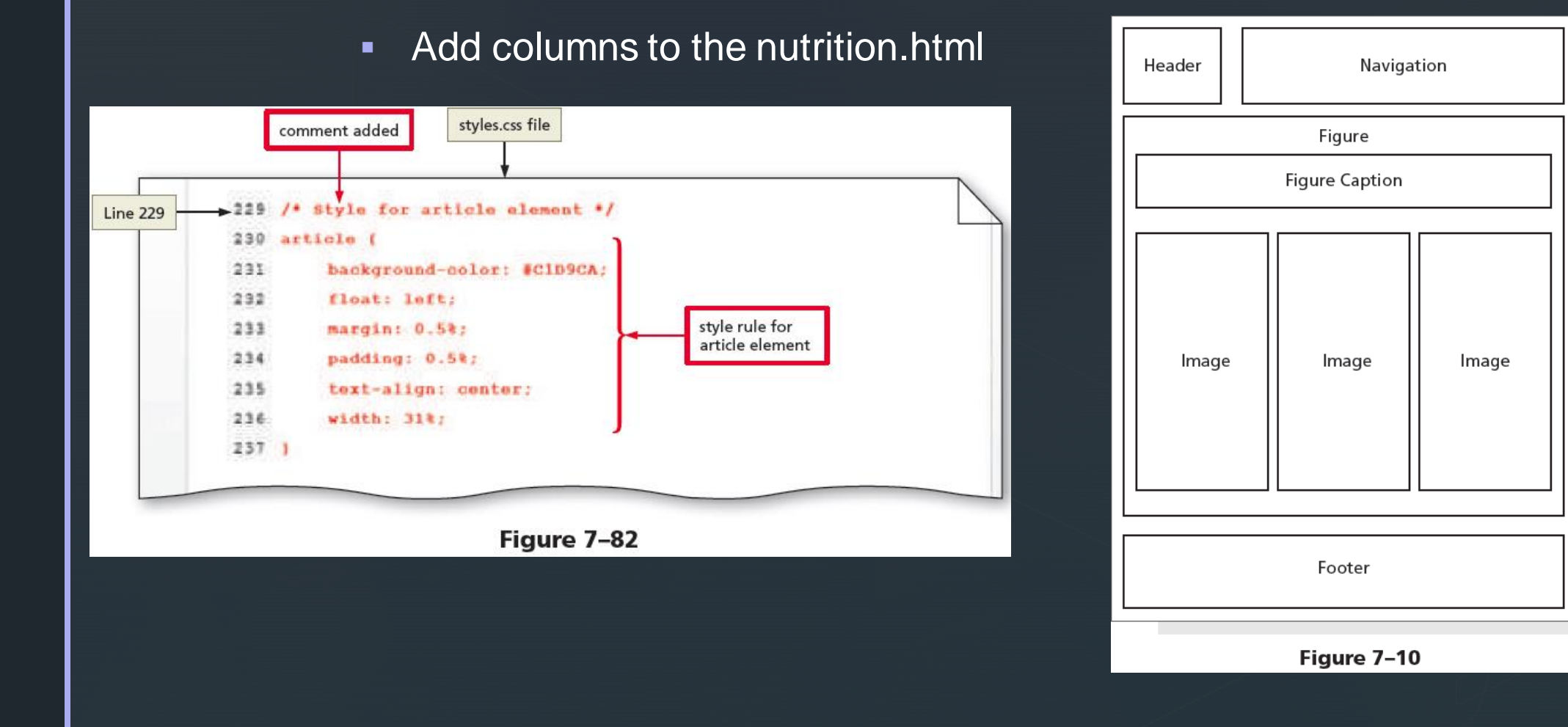

### To Apply the Overflow Property to the main Element Style Rule

- **Page 354-355 Figures 7-83 & 7-84**
- **The main element is not in the correct area in Figure 7–83**
- **The float property used within the article style rule displaces the** main element to the banner image area
- To correct this issue (Figure 7-84), apply an overflow property with a value of auto to the main style rule contained within the tablet media query
	- Use overflow: auto; to add a property and value